# ДИПЛОМНЫЙ ПРОЕКТ

на тему: «Разработка корпоративной компьютерной сети под управлением ОС  $Lin11X$ 

Выполнил Алешков А.В. Научный руководитель Триков В.В.

### Цель дипломного проекта

Мной была поставлена задача, разработать корпоративную сеть под управлением ОС Linux в офисном здании.

Разработка корпоративной сети очень сложный процесс и занимает огромное количество времени для реализации ее построения.

Современные корпоративные сеты, строятся на основе самых разных технологиях передачи данных. Эти сети предоставляют своим юзерам кучу разных видов услуг.

Корпоративная сеть – это сложнейшая система, включающая в себя тысячу разных компонентов.

К этим компонентам можно отнести: различные виды компьютеров, системное и прикладное ПО, сетевые адаптеры, коммутаторы и маршрутизаторы, концентраторы, а также кабельную систему.

Корпоративная сеть будет устанавливаться в 4-этажном здании офисного назначения, каждый этаж имеет свою планировку, но конструктивная часть всех этажей идентична. Высота перекрытий между этажами составляет три с половиной метра, общая толщина перекрытий равна пятидесяти сантиметрам. В коридорах и в помещениях предусмотрена установка подвесного потолка с высотой в 90см. За фальшпотолком есть свободное место для размещения лотков, которые необходимы для прокладки кабели. Стены здания изготовлены из кирпича и покрыты штукатуркой, толщина которой составляет 1 сантиметр. Помимо рабочих помещений, есть буфет на первом этаже, мужской и женский туалеты для каждого этажа, конференц-зал на 3 этаже, комната охраны и складское помещение.

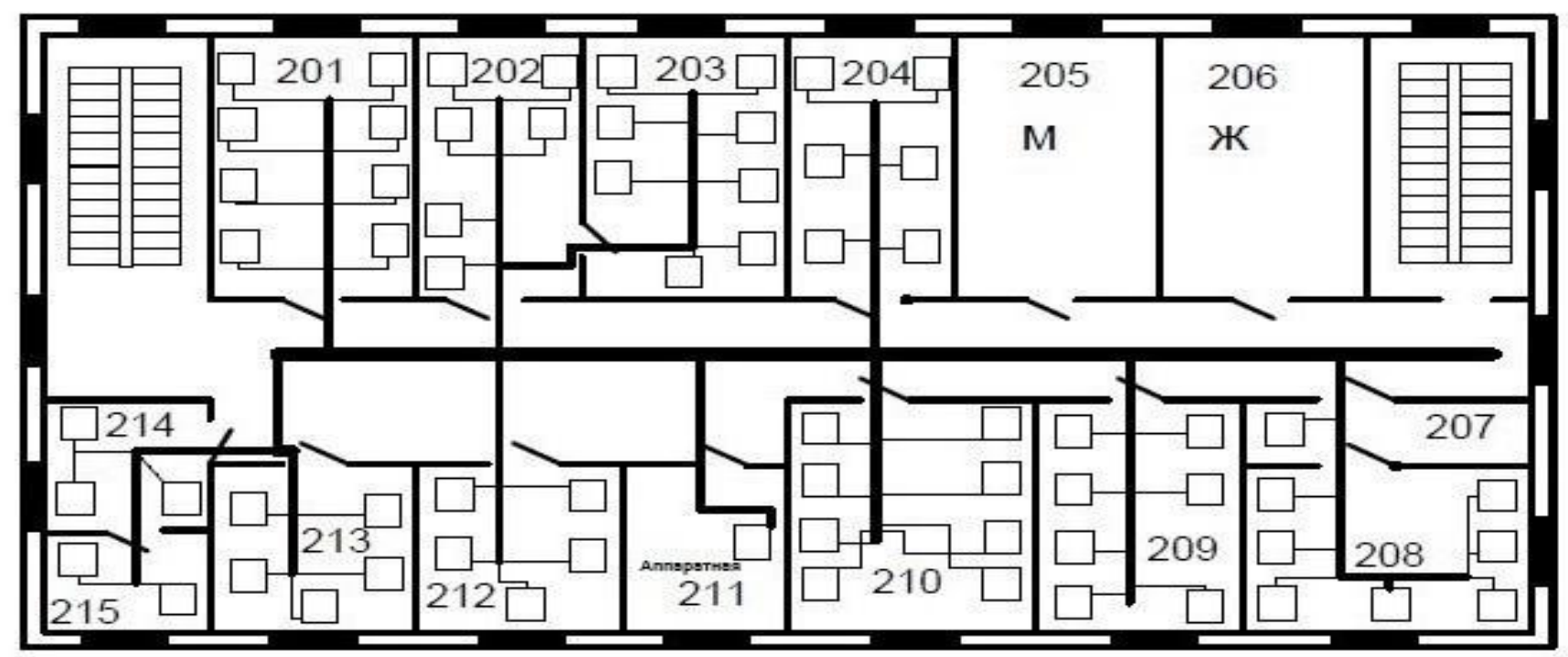

### Этапы разработки корпоративной компьютерной сети

- ✔ разработка модели сети;
- ✔ проектирование структурированной кабельной системы;
- $\mathcal V$  выбор монтажного оборудования;
- $\mathcal V$  выбор серверного и коммутационного оборудования;
- $\mathcal V$  выбор операционных систем;
- $\boldsymbol{\mathcal{V}}$  конфигурирование сети;
- ✔ установка и настройка необходимых сервисов и служб;
- применение элемента виртуализации;
- установка биллинговой системы и мониторинга

## Разработка модели сети

Самое главное при проектировании сети это разработать наглядную модель сети с возможностью привязки к планам предприятия. Для разработки модели я использовал метод имитационного моделирования. Имитационная модель была выбрана по следующим критериям:

- ❑ **Время.** Имитационная модель позволяет определить оптимальность выбранных решений за считанные минуты, необходимые для проведения эксперимента.
- ❑ **Повторяемость.** С помощью имитационной модели можно провести неограниченное количество экспериментов с разными параметрами, чтобы определить наилучший вариант.
- ❑ **Точность.** Имитационное моделирование позволяет описать структуру системы и её процессы в естественном виде, не прибегая к использованию формул и строгих математических зависимостей.
- ❑ **Наглядность.** Имитационная модель обладает возможностями визуализации процесса работы системы во времени, схематичного задания её структуры и выдачи результатов в графическом виде. Это позволяет наглядно представить полученное решение и донести заложенные в него идеи до клиента и коллег.
- ❑ **Универсальность.** Имитационное моделирование позволяет решать задачи из любых областей. В каждом случае модель имитирует, воспроизводит, реальную жизнь и позволяет проводить широкий набор экспериментов без влияния на реальные объекты.

 В качестве программной реализации имитационной модели сети была выбрана программа **Any Logic**.

### Имитационная модель

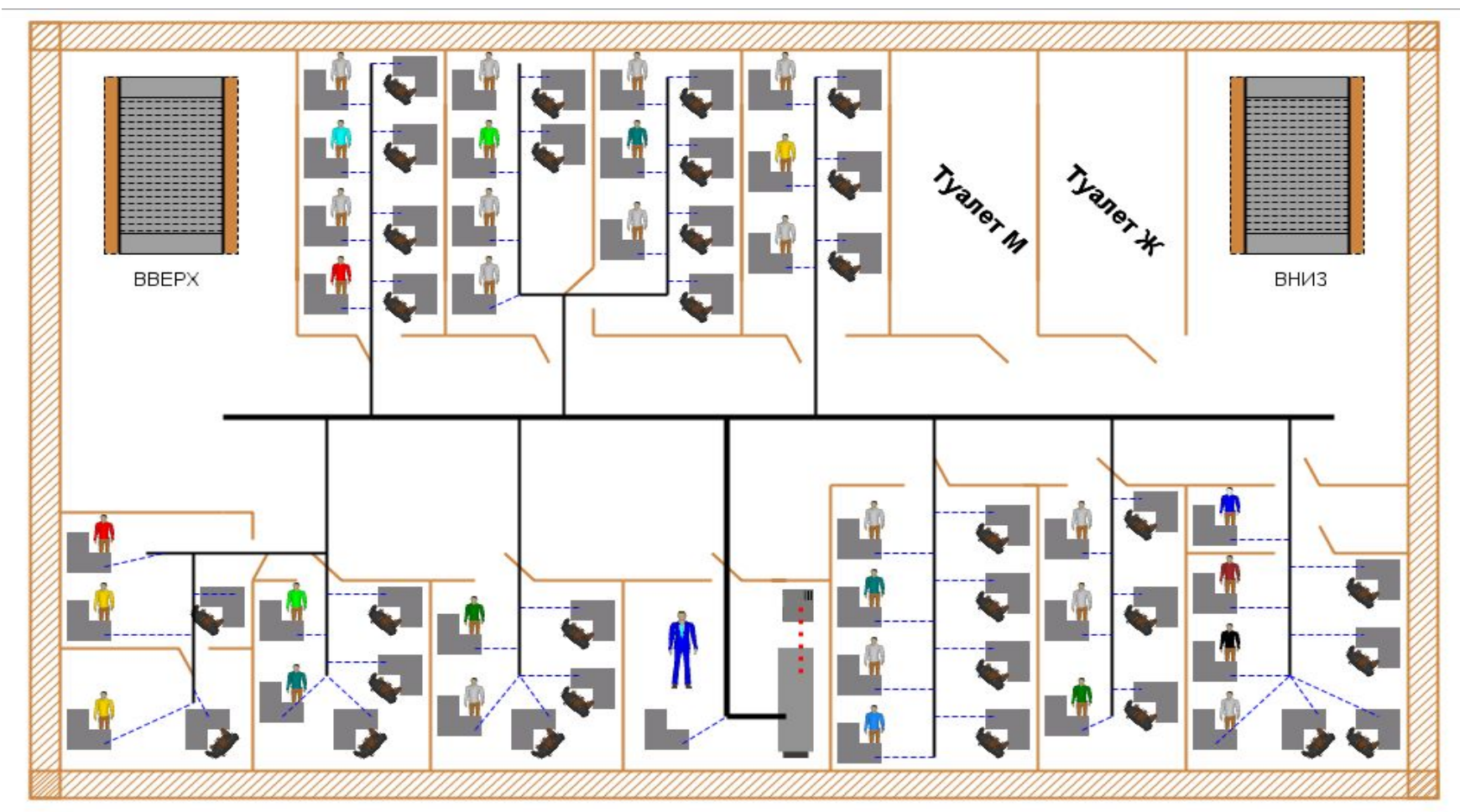

Имитационная модель сети офисного здания на примере второго этажа

ОСНОВНАЯ СИСТЕМА КАБЕЛЯ ИЗ АППАРАТНОЙ

КАБЕЛЬ ВЕДУЩИЙ В ПОМЕЩЕНИЕ

ПОДКЛЮЧЕНИЕ ИР К АППАРАТНОЙ

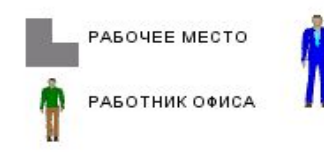

АДМИНИСТРАТОР СЕТИ

### Проектирование СКС

На этапе проектирование СКС мы выбираем места расположения аппаратной и кроссовых помещений.

Аппаратная должна составлять 0,7 от всей рабочей площади здания, но площадь должна быть не менее 14м<sup>2</sup>. Также это помещение не должно быть проходным, и рядом не

должен быть электромагнитного

излучения.

Исходя из этих условий и наших

расчетов для размещения

серверной целесообразно выбрать 211

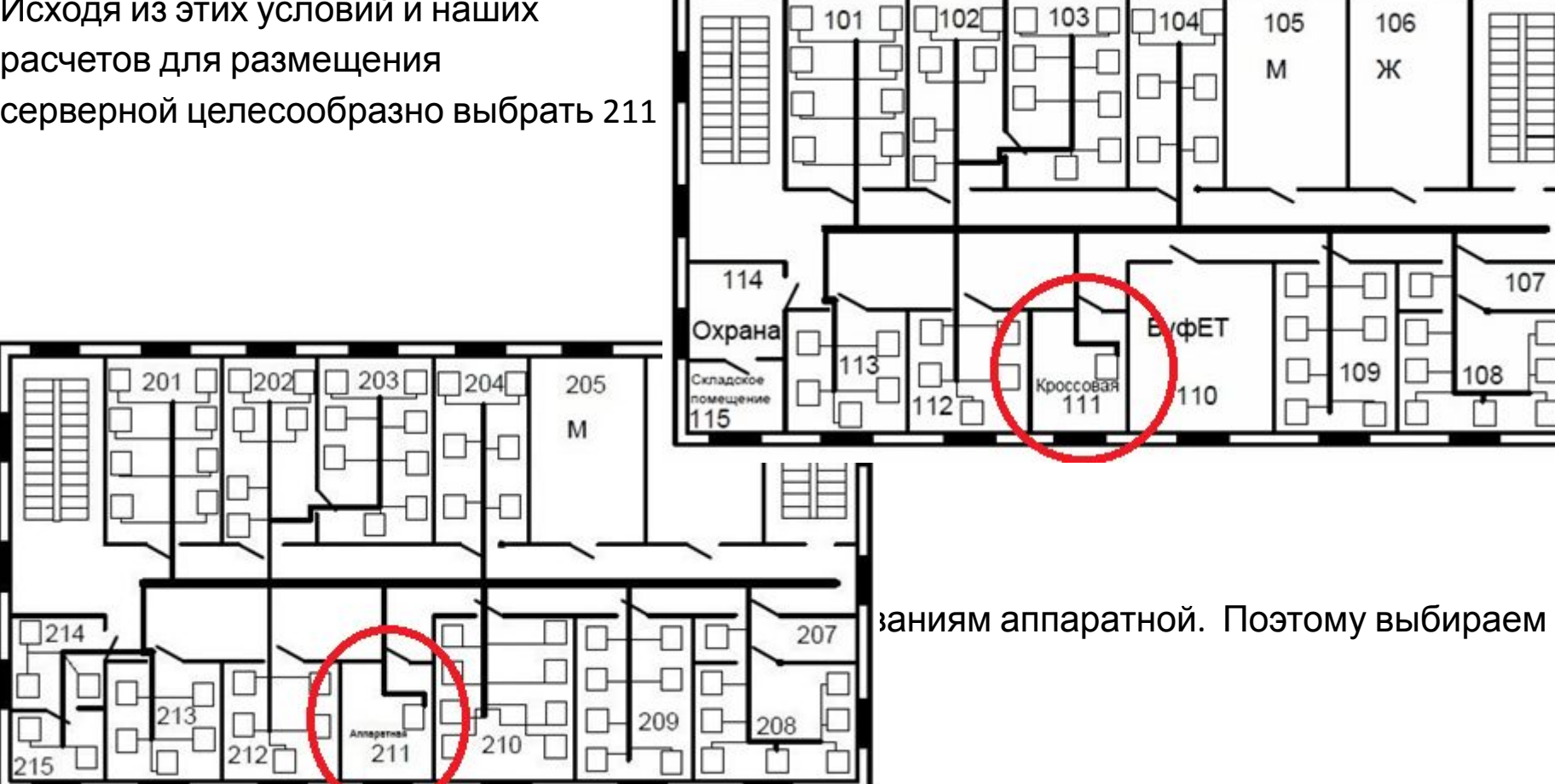

### Проектирование СКС

*Далее выбираем топологию сети. В нашем случае была выбрана иерархическая звезда с многоточечным администрированием.* 

*Многоточечным администрирование м называет администрирование, которое построено по архитектуре иерархической звезды, то есть содержит в себе магистральную подсистему одного*

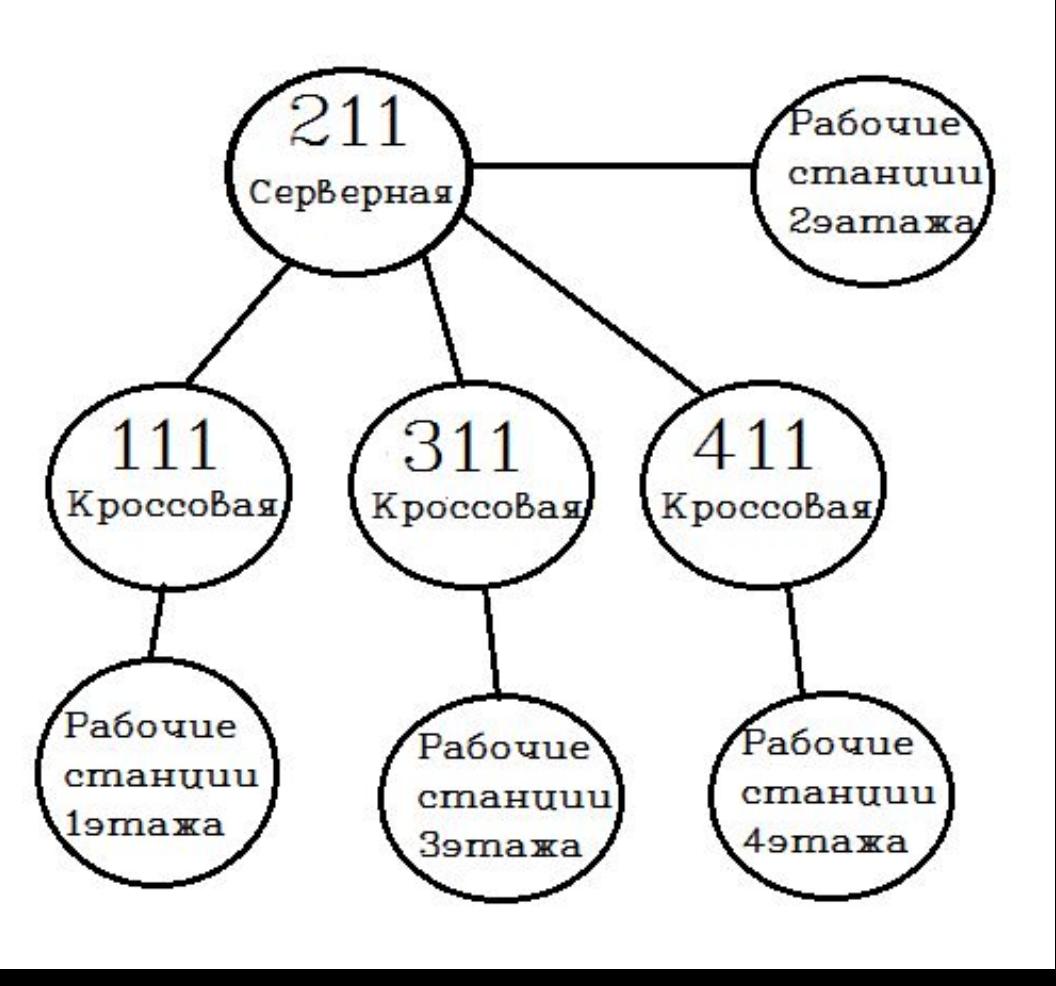

## *Горизонтальная подсистема*

Был произведен анализ горизонтальной подсистемы, рассчитано необходимое количество кабеля, и рабочих станций.

#### 1 этаж

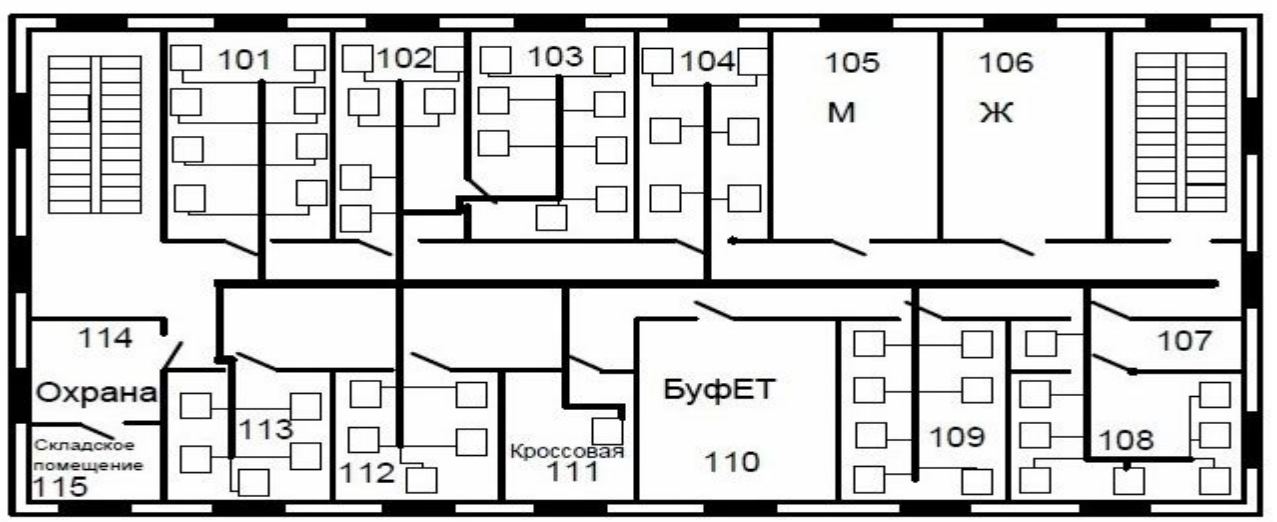

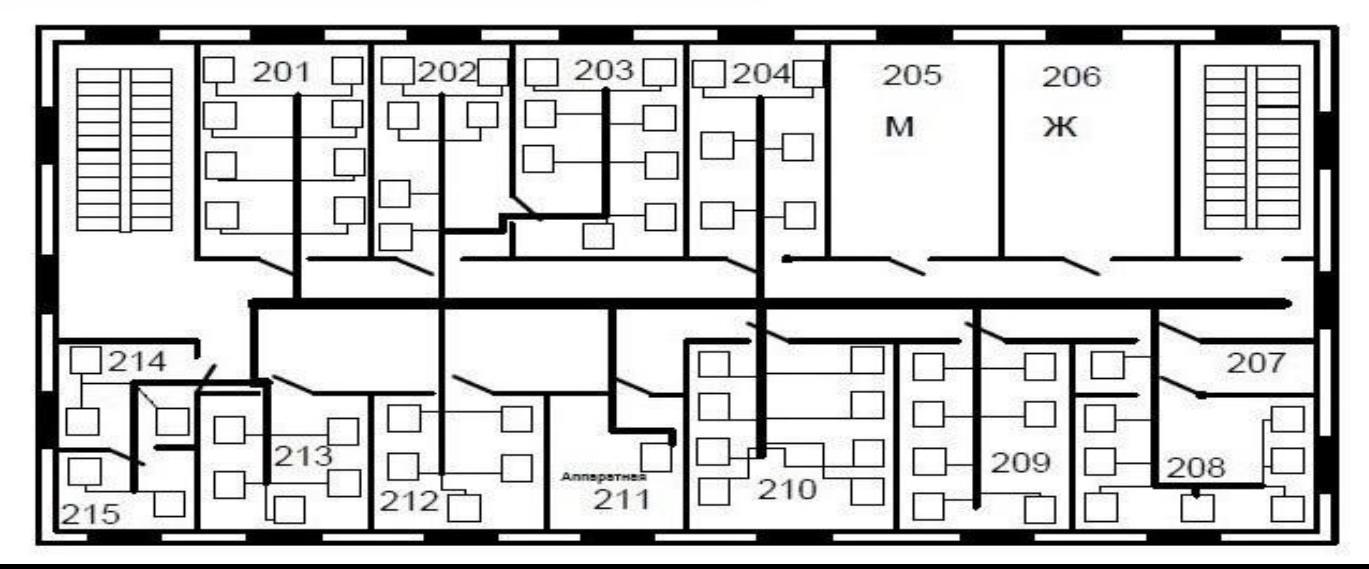

### *Горизонтальная подсистема*

#### этаж

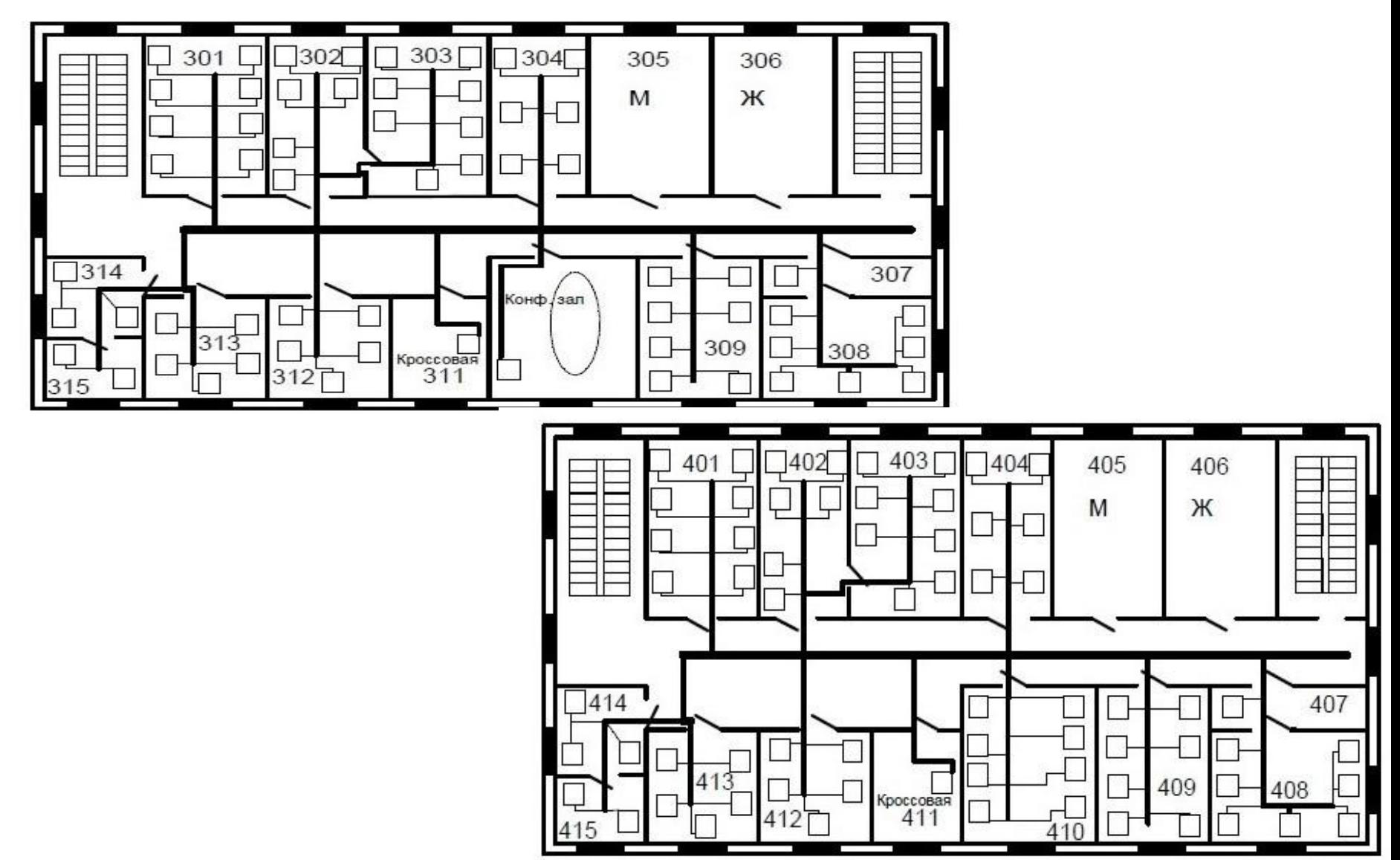

## *Вертикальная подсистема*

Вертикальная кабельная подсистема здания служит для соединения кроссового помещения каждого из этажей здания с аппаратной комнатой. Вертикальную подсистему также называют магистральной.

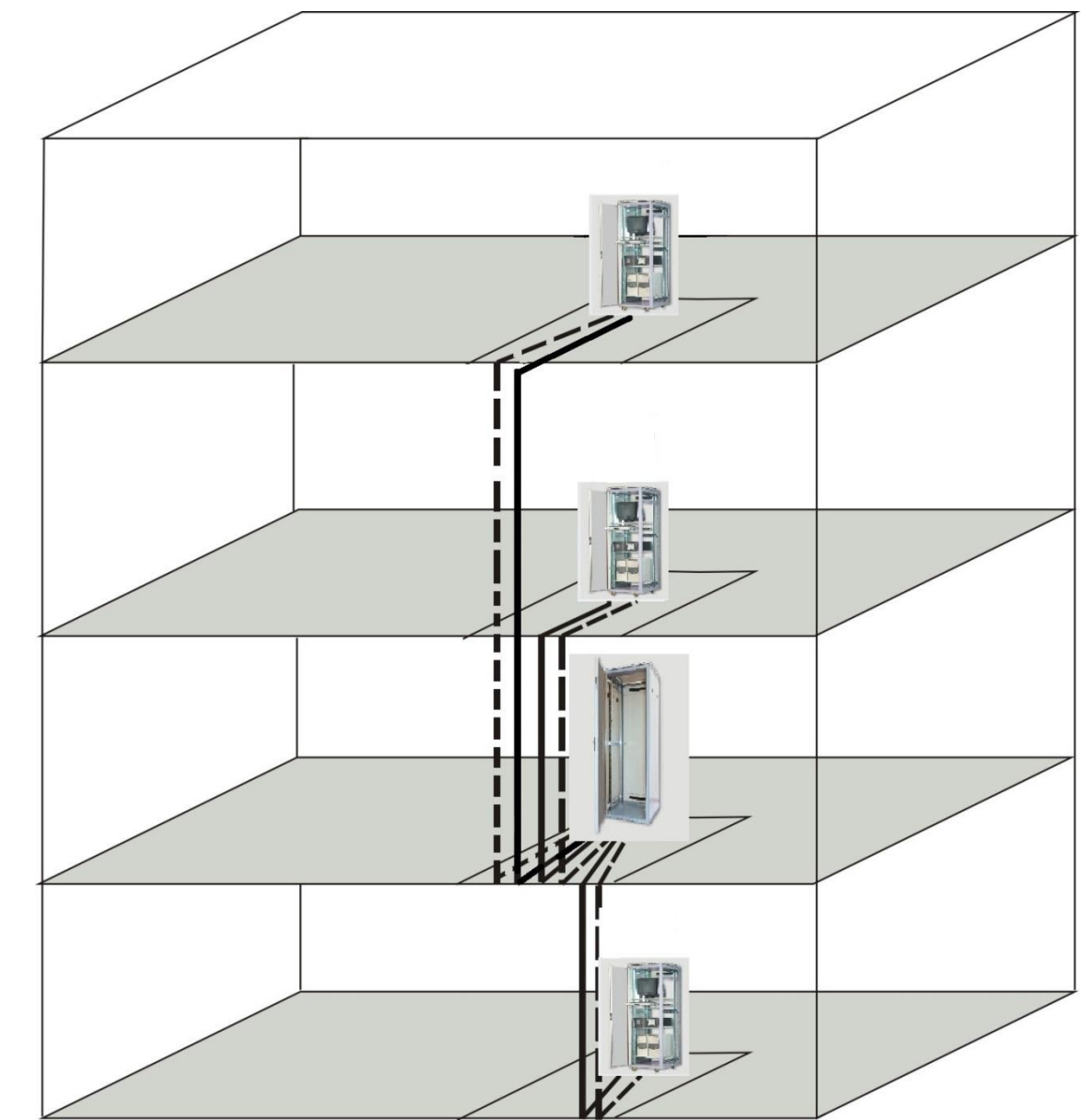

### Выбор монтажного оборудования

К монтажного оборудованию относим коммутационные шкафы, патч-панели, кабель, розетки, лотки для кабеля.

На данном этапе производился расчет количества всех выше перечисленных элементов и выбиралась спецификация этих компонентов.

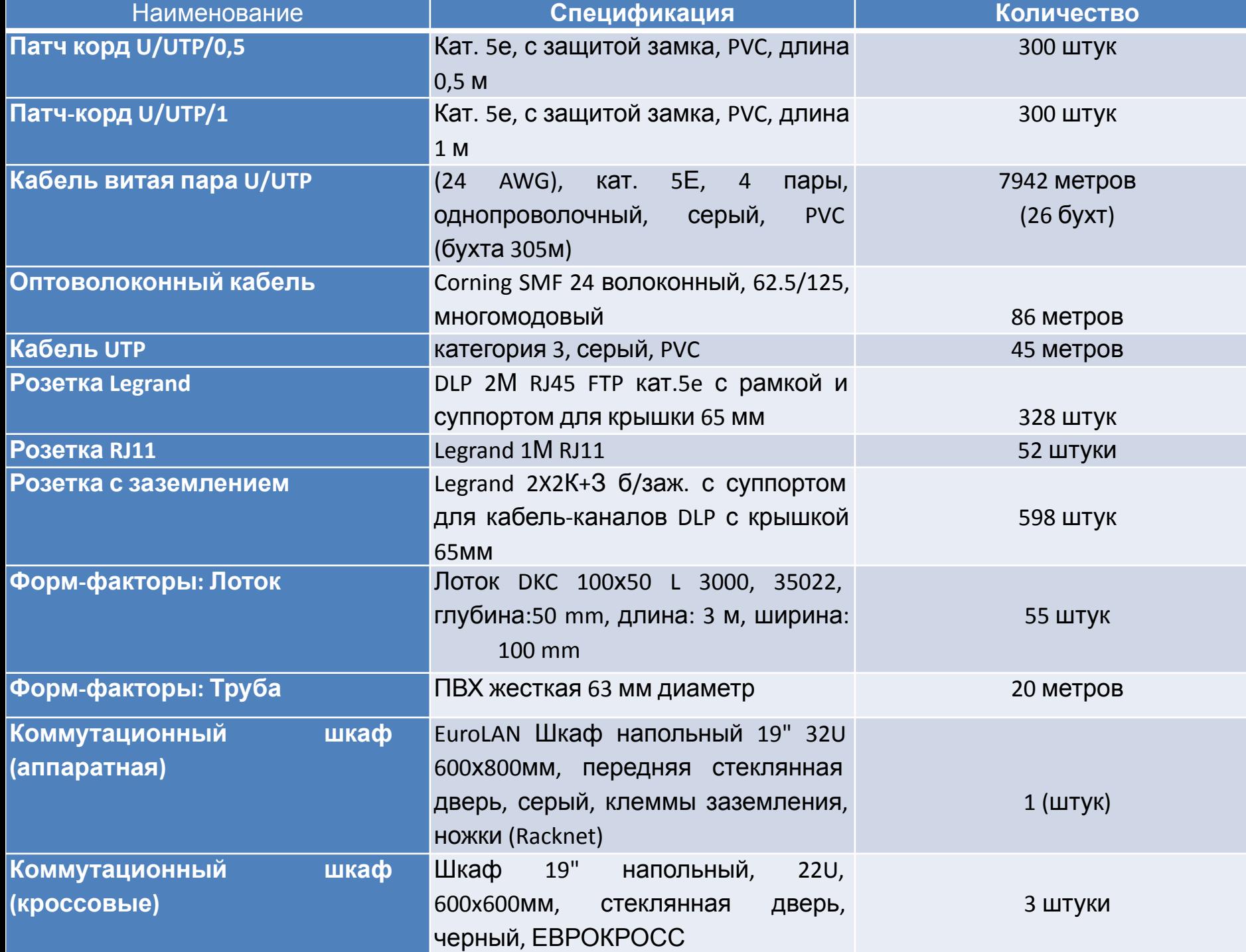

### *Выбор источника*

## *бесперебойного*

- Выбор источника беспера бойного нитания, является одним из необходимых критериев проектирования.
- Чтобы осуществить выбор необходимо рассчитать потребляемую мощность всех наших устройств. Этот расчет
- показал что мы должны выбира с мощность 3242ВА или выше.
- Исходя из расчета был
- выбрал Voltgard HT1110S

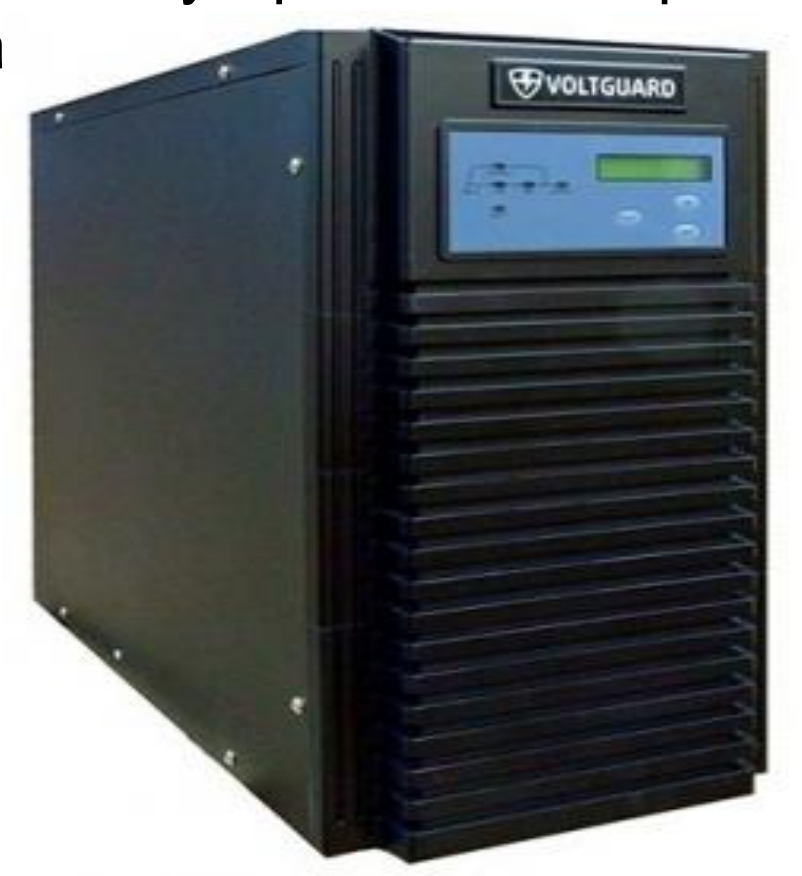

#### *Выбор сервера и его*

#### *характеристики*

Был выбран сервер компании HP. Сервер из серии HP ML350e Gen8, на данный момент самый последний из поколения популярных серверов. Которые имеют лучшие показатели производительности, доступной и максимальной масштабируемости, 竺 а также упрощенное

управление корпоративной сетью.

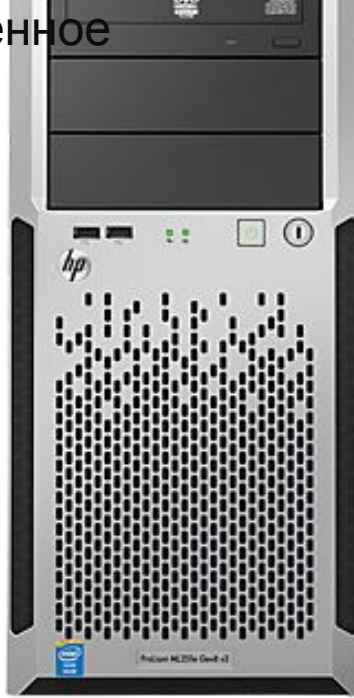

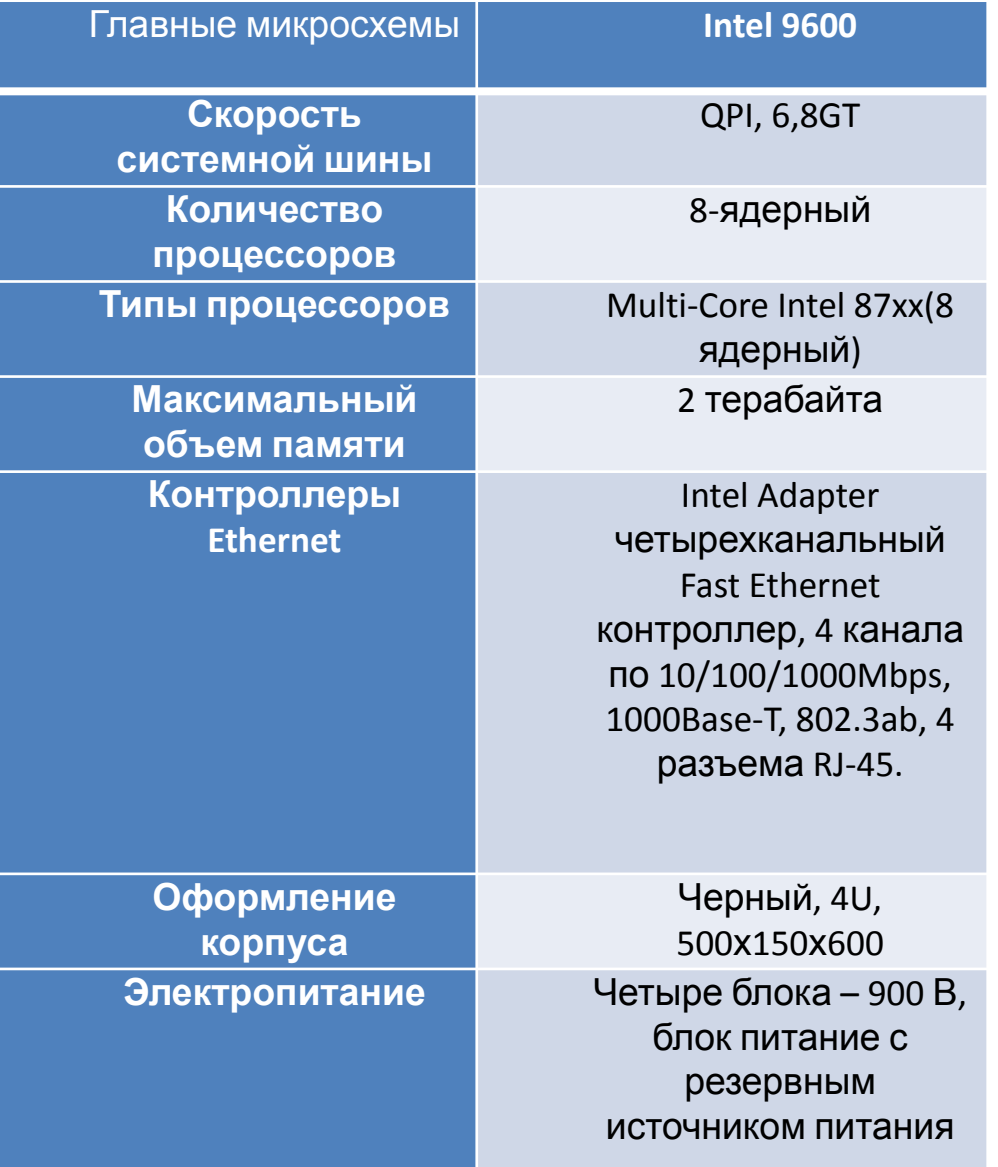

### *Выбор коммутаторов*

В данном дипломном проекте были выбраны 3 вида коммутатора: DGS-3620-28РС, DES-3810-52, DES-3828

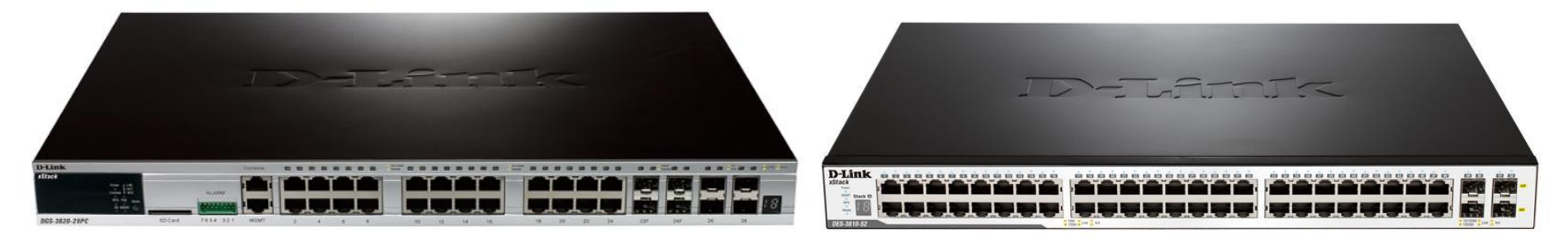

DGS-3620-28PC DES-3810-52

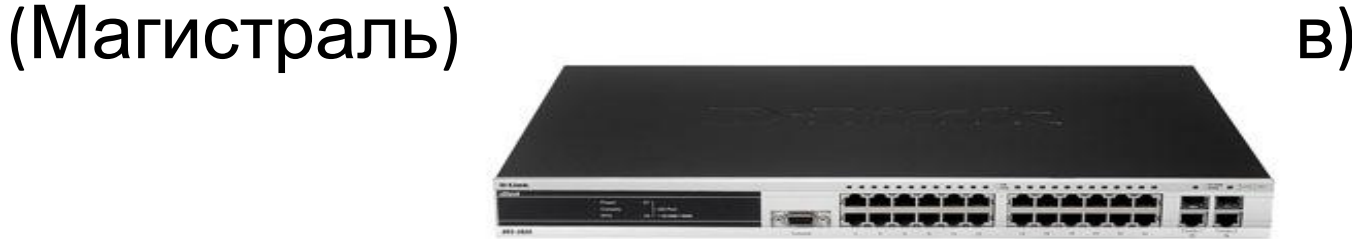

DES-3828 (24 порта)

#### *Выбор беспроводного оборудования*

К характеристиками Cisco Small Business WAP551 можно будет отнести:

- ❖ сетевая мобильность;
- ❖ высокая степень производительности;
- легкая установка;
- ❖ возможность расширения;
- ❖ экономия, использует беспроводные сети;
- ❖ создание новых каналов для гостевых устройств;
- ❖ моментальное распознавание устройств.

На каждом этаже использовалось по 2 таких роутера

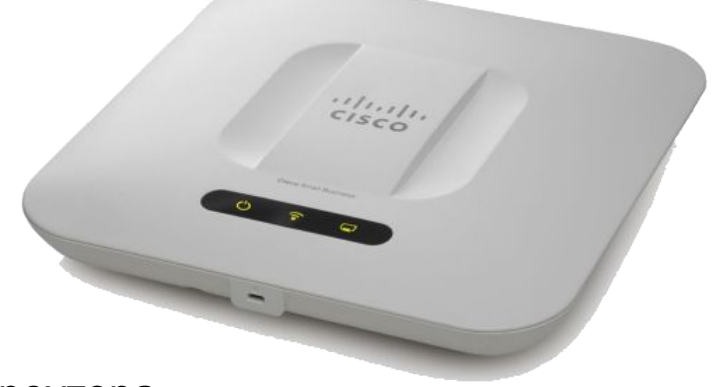

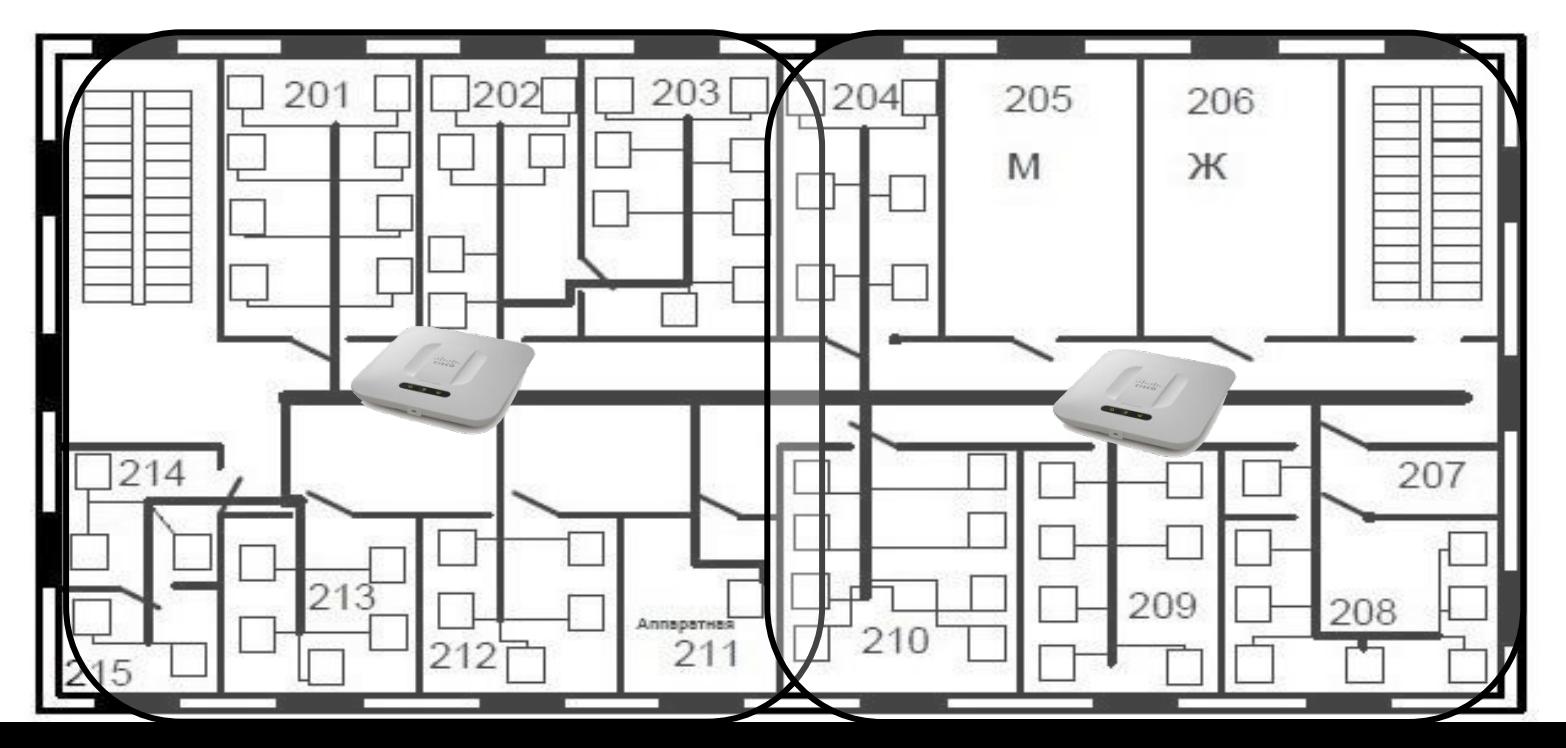

### *Выбор операционных систем*

#### В качестве серверной В качестве ОС была выбрана клиентской ОС была Linux на базе выбрана Linux на базе дистрибутива Ubuntu дистрибутива Mint <u>v.12 NA Server</u> v.17Установка

#### Добро пожаловать в Ubuntu 12.04 LTS

Быстрая и многофункциональная Ubuntu превращает работу на компьютере в удовольствие. С новой версией интерфейса Unity работать становится ещё проще. Вот несколько замечательных новых возможностей, с которыми стоит ознакомиться.

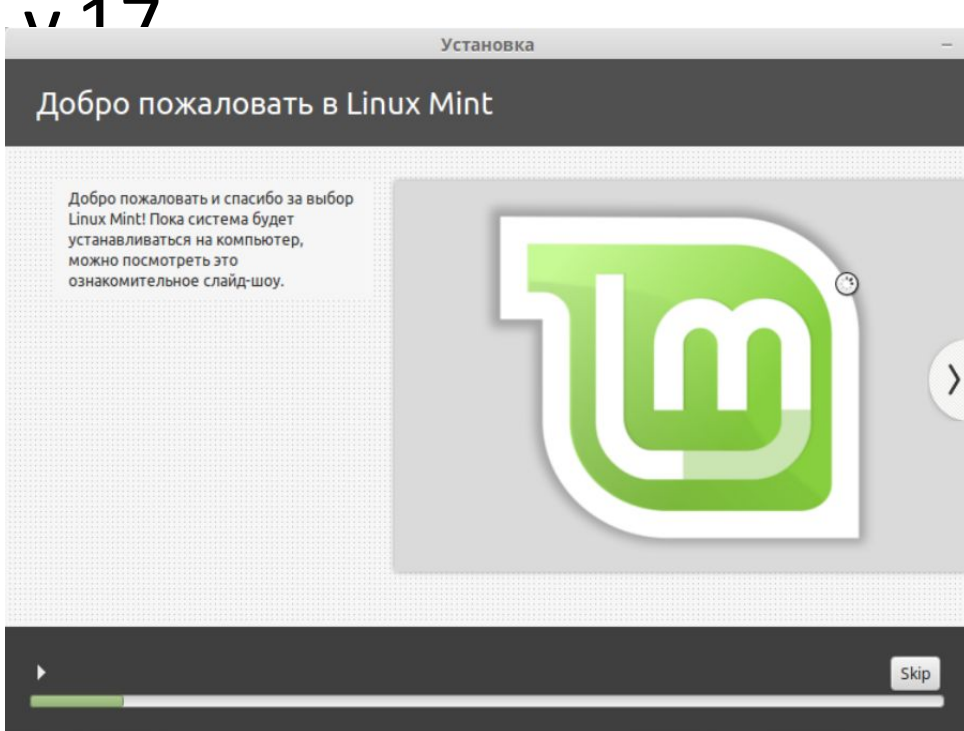

▶ Установка системы

## *Конфигурирование сети*

Для конфигурирования в Linux Ubuntu отвечает команда ifconfig, которая выдает все сетевые интерфейсы, запущенные на данной рабочей станции. Чтобы управлять интерфейсами, нам необходимо иметь права root-пользователя. Мы можем изменить ip-адрес интерфейса, поменять mac-адрес или же изменить маску

ПОДСЄТИ ИНТЕР RX bytes:385261779 (385.2 MB) TX bytes:13220218 (13.2 MB) [sudo] password for ubuntu: \*-network описание: Ethernet interface продукт: 82540EM Gigabit Ethernet Controller производитель: Intel Corporation физический ID: 3 сведения о шине: pci@0000:00:03.0 логическое имя: eth0 версия: 02 серийный №: 08:00:27:31:64:8f размер: 1Gbit/s capacity: 1Gbit/s разрядность: 32 bits частота: 66MHz возможности: pm pcix bus master cap list ethernet physical tp 10bt 10bt-f d 100bt 100bt-fd 1000bt-fd autonegotiation кофигурация: autonegotiation=on broadcast=yes driver=e1000 driverversion= 7.3.21-k8-NAPI duplex=full firmware=N/A ip=10.0.2.15 latency=64 link=yes mingnt= 255 multicast=yes port=twisted pair speed=1Gbit/s ресурсы: IRQ:19 память: f0000000-f001ffff ioport: d010(размер=8) ubuntu@ubuntu-VirtualBox:~S

### *DNS и DHCP сервера*

Доменная система имен (DNS) служит для преобразования IP-адресов в доменные имена или же наоборот. Данный DNS сервер предназначен для того чтобы обрабатывать запросы пользователей.

Протокол динамической конфигурации хоста или же иными словами служба DHCP - это служба, которая позволяет расправиться со многими проблемами. К этим проблемам относим проблемы назначения IP-адресов и администрирование.

Чем же помогает служба DHCP, и каких концепций она придерживается? Ответами на эти вопросы могут быть:

- П рабочие станции должны иметь уникальный I GNU nano 2.2.6 адрес, также нуждаются в сервере DNS;
- определение трассировки адресов автоматически, так как вручную делать это затруднительно;
- во избежание случайных повторных IPадресов, которые система может дублироват option domain-name-servers 208.67.222.222, 208.67.220.220; и создавать конфликт;

устранение ошибок,

 к примеру, дублированных IP-адресов.

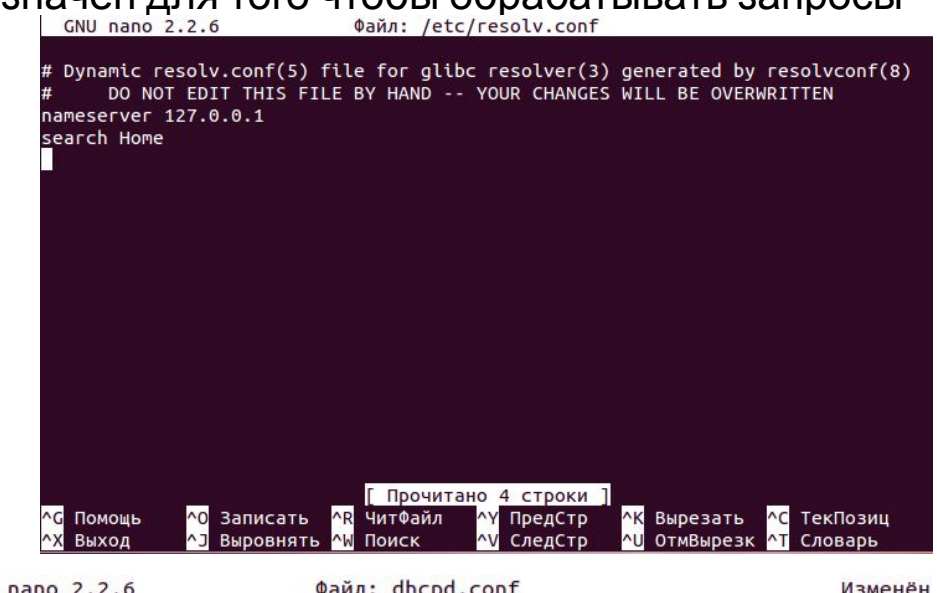

```
Файл: dhcpd.conf
                                                                         Изменён
cat > /etc/dhcp/dhcpd.conf <<-EOF
option domain-name "preciseserver.public";
option domain-name-servers ns1.preciseserver.public, ns2.preciseserver.public;
default-lease-time 600:
max-lease-time 7200;
subnet 192.168.2.0 netmask 255.255.255.0 {
range 192.168.2.10 192.168.2.20;
option routers 192.168.2.1;
option broadcast-address 192.168.2.255;
default-lease-time 600;
max-lease-time 7200;
EOF
  Помощь
                Записать
                           ^R ЧитФайл
                                        ЛРЕДСТР
                                                      \wedgeK
                                                         Вырезать
                                                                      ТекПозиц
                Выровнять
                                                         ОтмВырезк
   Выход
                             Поиск
                                           СледСтр
                                                                      Словарь
```
### *Apache, FTP, SSH, Postfix*

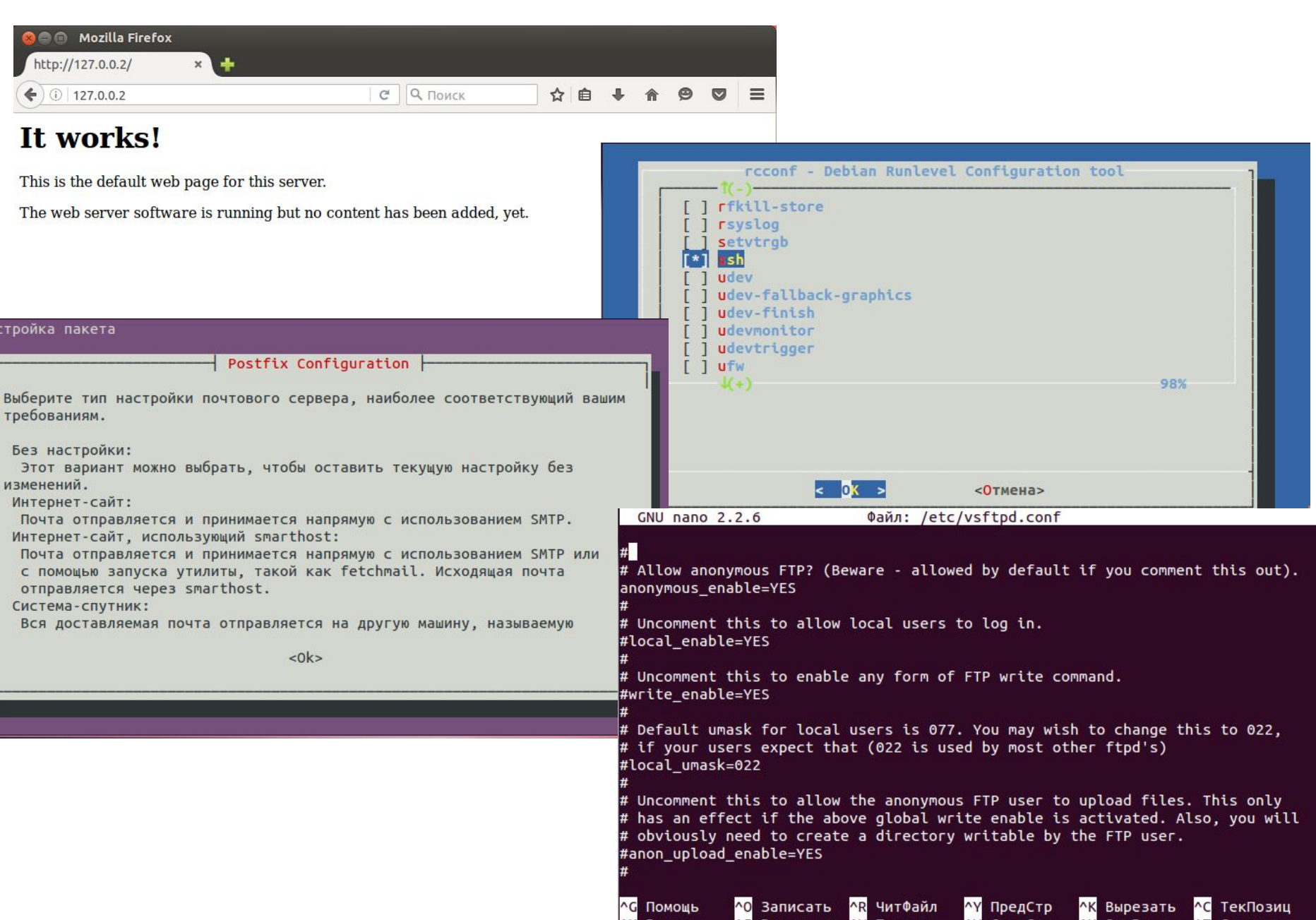

### *Интернет шлюз*

# **Элемент виртуализации**<br>На сегодняшний день элементы виртуализации стали очень популярными, и лежат в

сердце современных тенденциях управления рабочей сетью.

К преимуществам виртуализации можем отнести:

- возможность заменять системы, более компактными лучше загруженными системами;
- упрощенный процесс администрирования, что обеспечивает высокое функционирование среды, в которой будут созданы файлы;
- уменьшение количества и сложности технического обеспечения, что позволит уменьшить персонал и приведет к экономии.

Вырезать

NU ОТМВырезк

**C** ТекПозиц

<mark>^Т</mark> Словарь

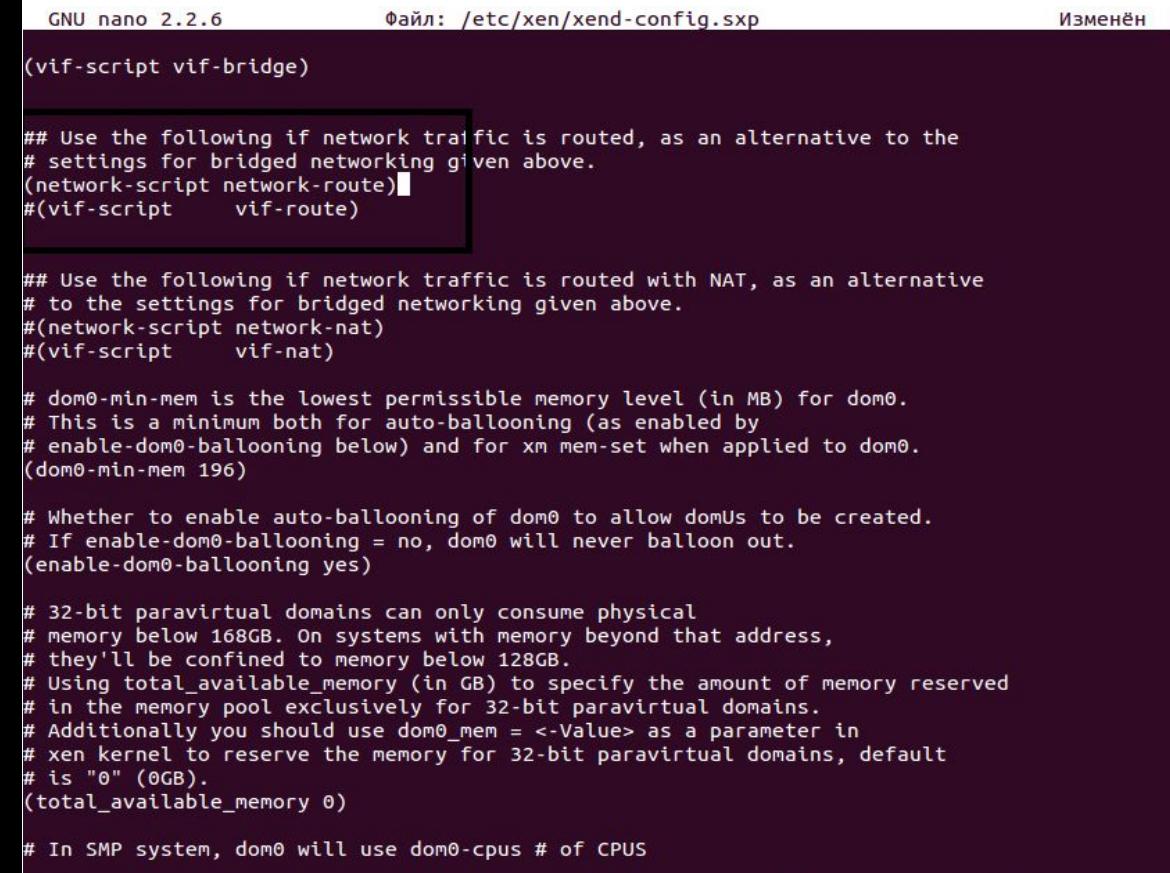

**МУ ПредСтр** 

NV СледСтр

Помощь

Выход

**0 Записать** 

Выровнять

<mark>^R</mark> ЧитФайл

N Поиск

Операционная система Linux стала предпочтительной операционной системой для элемента виртуализации машин. Что же даст нам использования виртуализации? Ответ прост, во-первых мы избавимся от нескольких физических серверов, а во-вторых мы можем создавать виртуальные машины на небольшом объеме технического обеспечения и копировать наши заархивированные образы, что позволит в случае необходимости быстро их восстановить. В Linux используют элемент виртуализации Xen.

### *Биллинговая система Ubilling*

Биллинговые системы – это программное обеспечение, созданные для провайдеров. Ubilling является открытой системой. Открытость системы позволяет изменять внутренний код программы. Это делается для того чтобы в будущем можно быть модернизировать и обслуживать биллинг самостоятельно. Еще одно главное качество Ubilling состоит в том, что данная биллинговая система является гибкой, что дает нам возможность приспосабливаться к изменением.

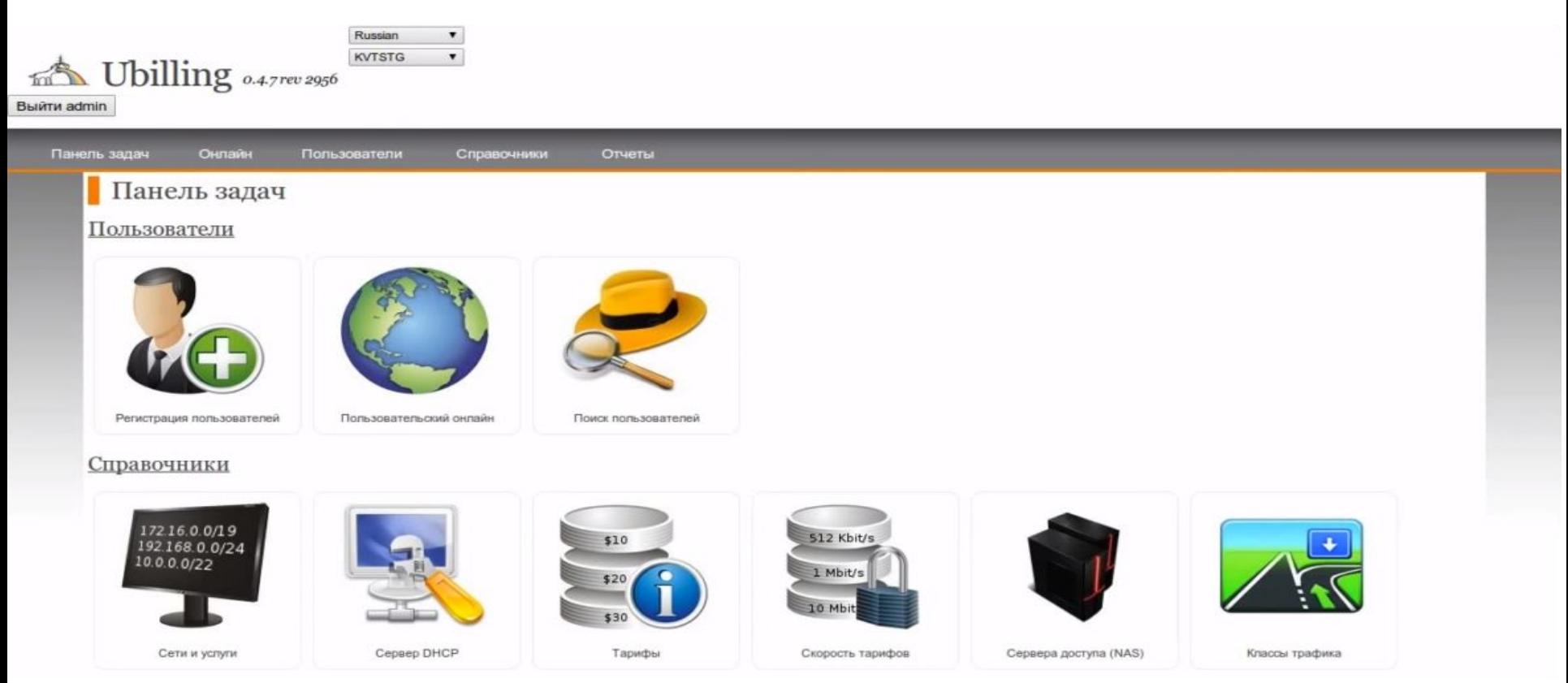

### *Мониторинг сети через Nagios3*

Мониторинг компьютерной сети – это работа сети, которая постоянно выполняет наблюдение за компьютерной сетью в поисках каких-либо сбоев, и в случае их обнаружения сообщает администратору сети с помощью почтового сервера, или других средств оповещения. В данном дипломном проекте для мониторинга использовали программу Nagios. Nagios – программное обеспечение с открытым кодом, предназначенная для мониторинга компьютерных сетей, а так же для контроля их состояния, оповещение администратора в том случае если произошел сбой в системе.

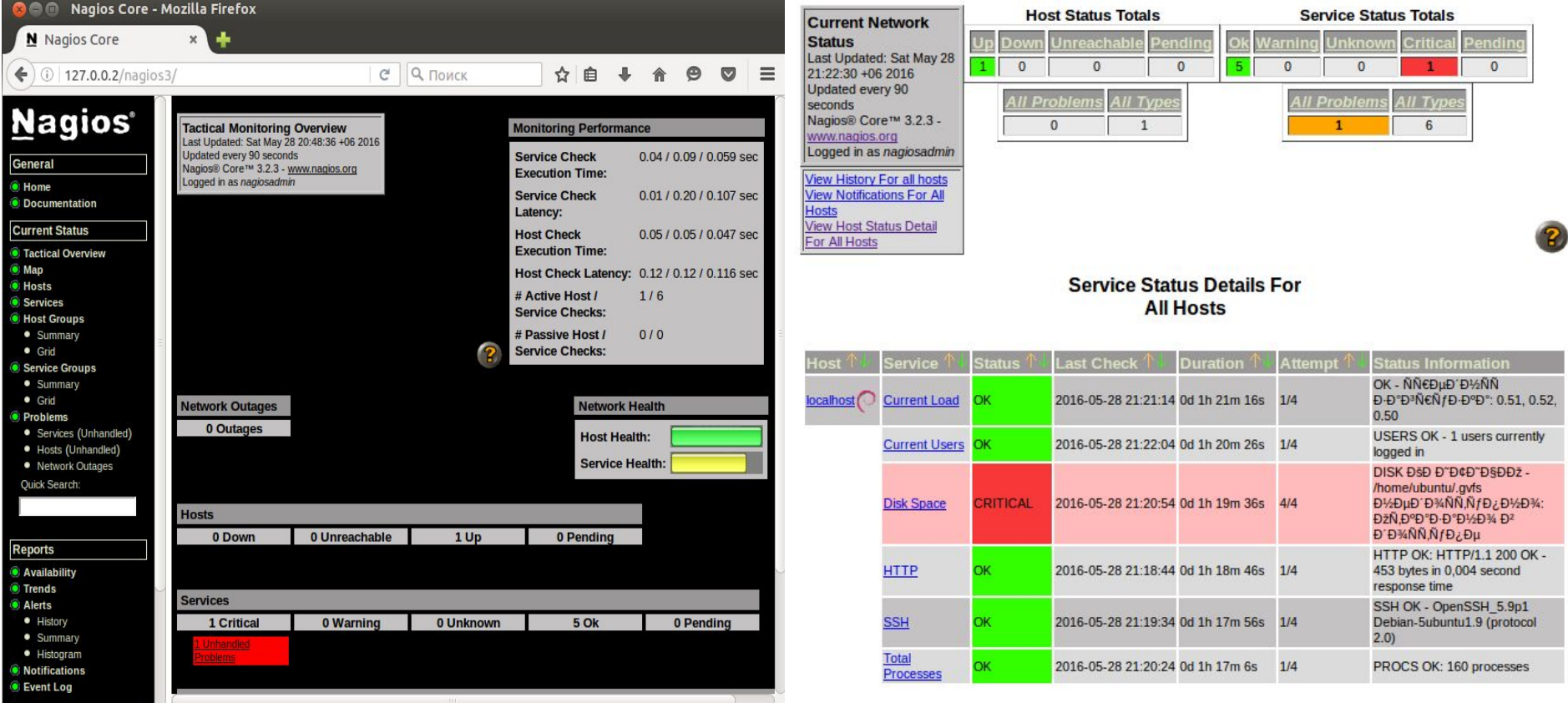

### *Благодарю за внимание.*